## Euklid Geometrie Maximaler Kanal

Dr.Dörte Haftendorn Johanneum Datei maxkanal.geo 10. Dezember 1996

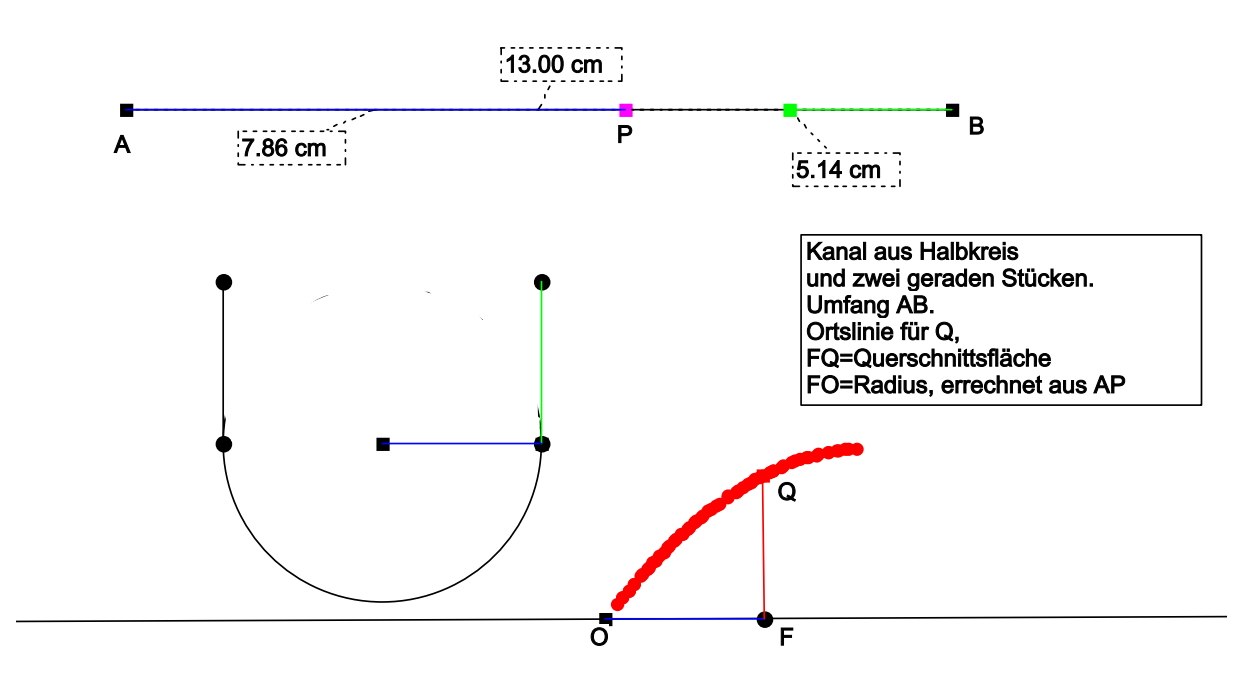

## Aufgabe

Der Querschnitt ein Abwasserkanals soll aus einem Halbkreies mit aufgesetzten geraden Stücken gebildet werden. Die Wandlinie hat eine feste vorgegebene Länge, in der Zeichnung realisiert als 13 cm. *In der obigen Zeichnung ist überflüssigerweise der obere Halbkreisbogen auch gezeichnet, weil EUKLID keine Teilkreisbögen zeichnen kann*.

Bei welcher Form, d.h. bei welcher Aufteilung in gerade Stücke und Halbkreisbogen, hat der Kanal die größte Wasserführung? (= größte Querschnittsfläche?)

## **Wie immer:** An P muß man ziehen.

Dann ändert sich die Form den Kanals.

Die Höhe Q von entspricht der zu maximierenden Fläche. Daher schaltet man auf der Haufpleiste für Q "Ortslinie aufzeichnen" an und bewegt nochmals langsam P .

Interessanterweise ist dies eine Aufgabe mit "**Randmaximum**": Das größte Fassungsvermögen hat der Kanal, wenn halbzylindrisch ist und gar keine senkrechten Wände hat.

Die feste Wandlinie ist als Strecke AB realisiert. P ist auf die Strecke AB gesetzt. Die Stellung von P wird später im Zugmodus variiert.

PB wird noch in der Mitte geteilt, die Länge einer solchen Hälfte wird für die Wandhöhe genommen.

AP und PB werden gemessen.

Mit dem Werkzeug: "Kreis mit gegebenen Radius" wird der Kreis gezeichnet. In dem Fenster für den Radius, das aufgeht, trägt man durch Anklicken den Meßwert 7,86 cm ein und teilt durch 3,1416.

Es steht dann da:  $d(A;P)/3,1416$ .

Um F schlägt man einen Kreis mit dem Radius, der der Fläche entspricht. Dazu hat hat man mit dem TR-Werkzeug den Term

 $(d(A;P))$ <sup>2</sup> /  $(3,1416*2)$ +  $2*d(A;P)$  / 3,1416\*d(P;B)/2 erzeugt. Das Termfenster, das hier nicht abgebildet ist, kann zur Beobachtung offen bleiben.

Zum Kopieren kann man nach dem Markieren Strg C nehmen und zum Einfügen dann Strg V , wie bei vielen Windowsprogrammen.

Datei C:\Dörte\Mathematik\GEOMETRI\maxkanal.wpd 10. Dezember 1996 Update 17. Januar 2004 Dr. Dörte Haftendorn